## The Naiad Frigate Addendum 2 – Printing Patterns

Make sure to print all patterns at Actual Size. PDF readers often open the print dialog box with settings used the previous printing. The images below show the correct printer settings for Adobe Reader and Adobe Acrobat.

You can check a printed pattern. Print one of the dead flat patterns and measure the maximum moulded breadth. This dimension should be 38' 9". At 1:60 this is 7.75" actual measure. This will confirm that the correct setting is being used. If correct, use that setting for all pattern printing.

## Adobe Reader

Set the Page Scaling Option to "None" as shown below.

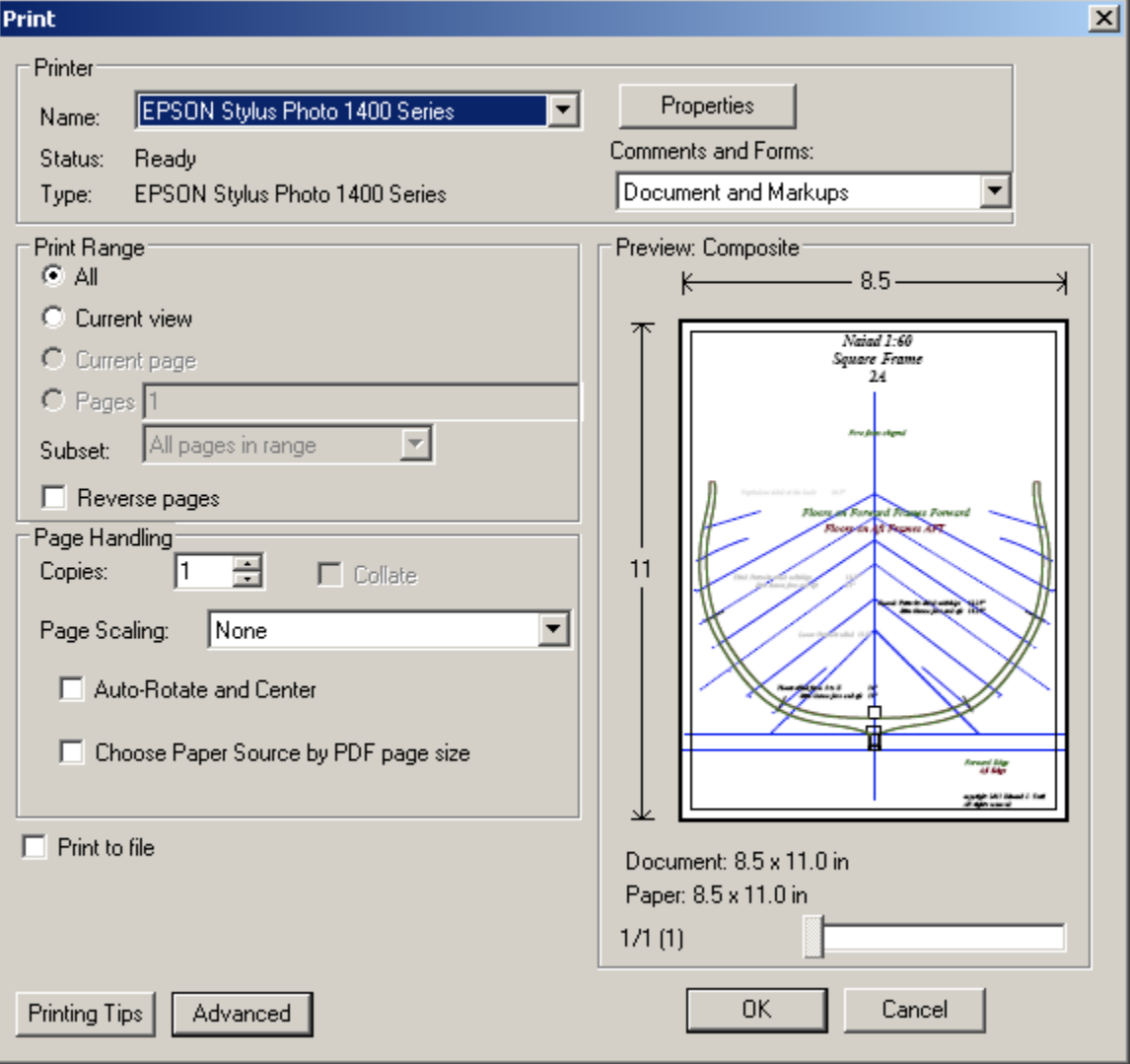

## Adobe Acrobat

Set the Size Option to "Actual Size as shown below.

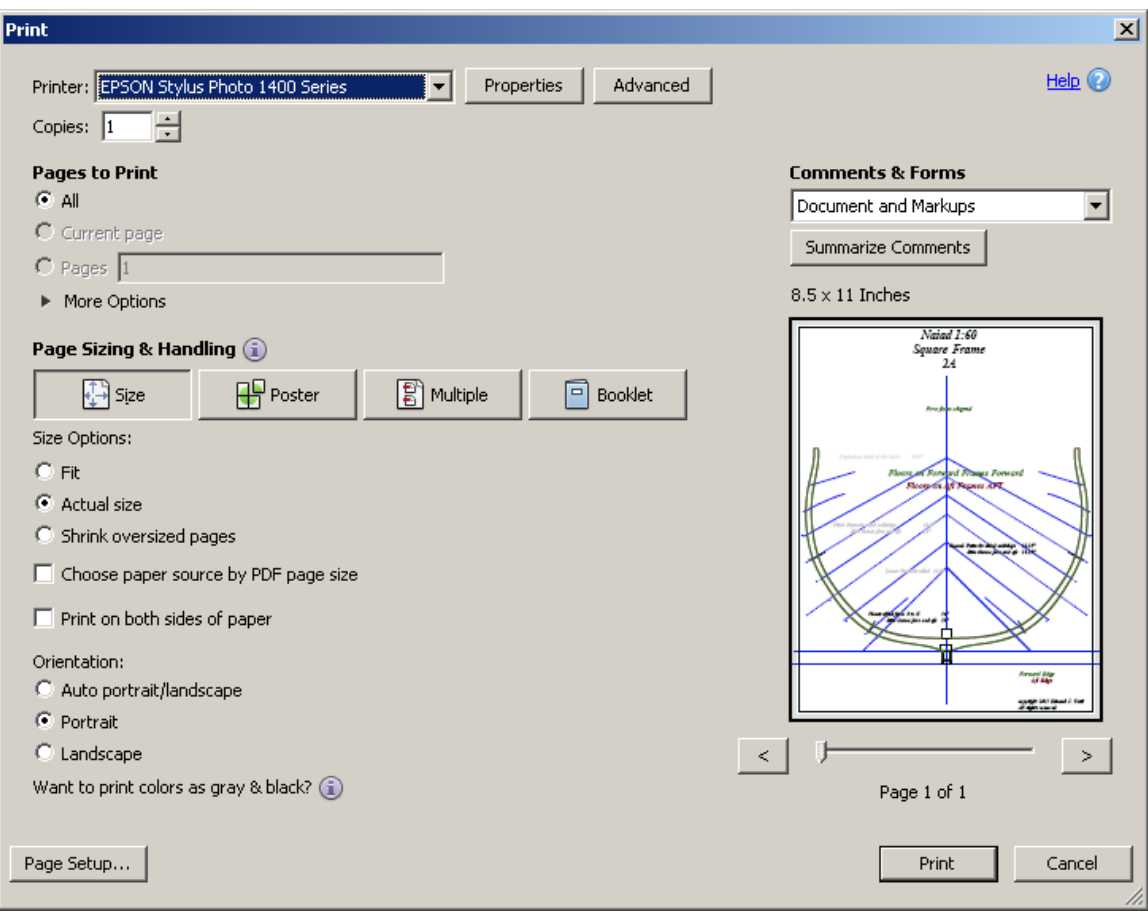